# 2 Finish Windows setup

Tuntaskan penataan Windows | Hoàn tất cài đặt Windows إنهاء إعداد Windows

## For more information

Untuk informasi lebih lanjut | Để biết thêm thông tin لمزيد من المعلومات

Panduan Pengaktifan Cepat Hướng dẫn khởi động nhanh

# Connect the power adapter and 1 press the power button

Sambungkan adaptor daya dan tekan tombol daya Kết nối với bộ chuyển đổi nguồn điện và nhấn nút nguồn توصيل مهايئ التيار والضغط على زر التشغيل

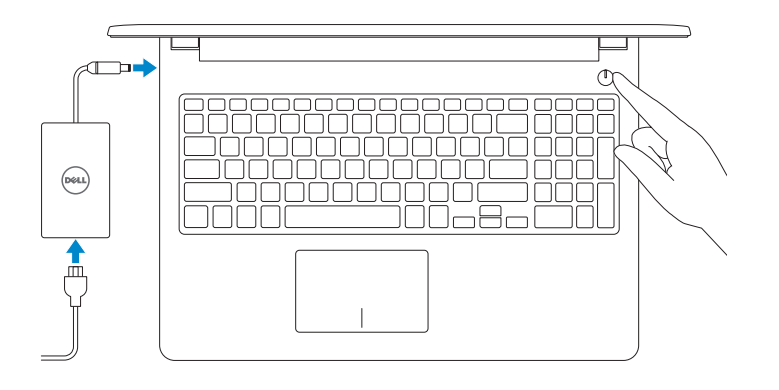

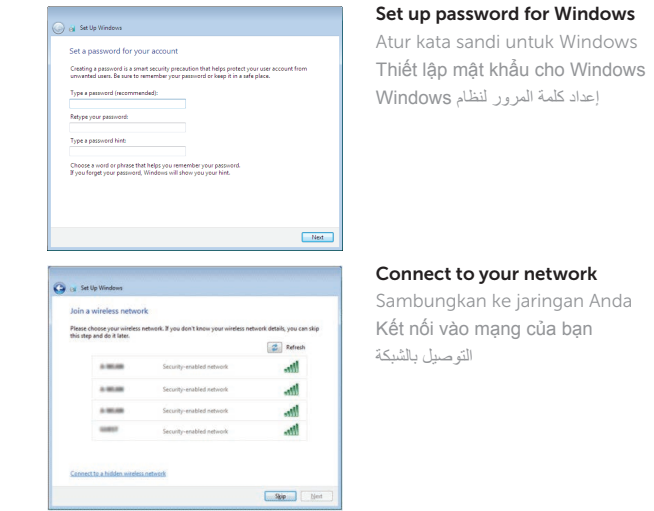

**NOTE:** If you are connecting to a secured wireless network, enter the password for the wireless network access when prompted.

Protect your computer Lindungi komputer Anda Bảo vệ máy tính của bạn

#### To learn about the features and advanced options available on your computer, click Start  $\rightarrow$  All Programs  $\rightarrow$  Dell Help Documentation.

Untuk mempelajari tentang fitur dan opsi lanjutan yang tersedia pada komputer Anda, klik Mulai **O** → Semua Program → Dokumentasi Bantuan Dell.

Để tìm hiểu về các tính năng và tùy chon nâng cao có sẵn trên máy tính của bạn, hãy nhấp vào Start **↔ All Programs → Dell Help Documentation**.

- CATATAN: Jika Anda menghubungkan ke jaringan nirkabel aman, masukkan kata sandi untuk akses jaringan nirkabel tersebut saat diminta.
- **GHI CHÚ :** Nếu bạn đang kết nối với một mạng không dây bảo mật, hãy nhập mật khẩu để truy cập mạng không dây khi được nhắc.

**مالحظة:** في حالة اتصالك بشبكة السلكية مؤمنة، أدخل كلمة المرور لوصول الشبكة الالسلكية عند مطالبتك.

Jenis regulatori | Loại quy định النوع التنظيمي

حماية الكمبيوتر

Help protect your computer and improve Windows automatically Use recommended settings<br>Install impotent and recommended updates, help make laternet browsing rafer, check<br>Institute for solutions to problems, and help Microsoft improve Windows. Install important updates only<br>only install recurby undeter and other important undeter for Windows Ask me later<br>Until you decide, your computer might be vulnerable to security threats.

Laam more about each option<br>When you was recommended aethiops or install updates only, some information is sent to<br>Microsoft. The information is not used to identify you or contact you. To turn off these settings<br>later, se

لكي تتعرف على الميزات والخيارات المتقدمة المتاحة على الكمبيوتر، انقر فوق **ابدأ** ← **كل البرامج**← **مستندات تعليمات Dell**.

#### Product support and manuals

Manual dan dukungan produk Hỗ trợ sản phẩm và sách hướng dẫn دعم المنتج والدالئل

Dell.com/support Dell.com/support/manuals Dell.com/support/windows

#### Contact Dell

Hubungi Dell | Liên hệ Dell االتصال بـ Dell

Dell.com/contactdell

#### Regulatory and safety

Regulasi dan keselamatan | Quy định và an toàn ممارسات األمان والممارسات التنظيمية

Dell.com/regulatory\_compliance

Regulatory model

الموديل التنظيمي

P47F

#### Regulatory type

P47F005

#### Computer model

Model komputer | Model máy tính موديل الكمبيوتر

Model regulatori | Model quy định

Inspiron 15-3555

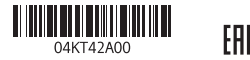

# Quick Start Guide

 $\left(\bigcirc$ 

# Inspiron 15

3000 Series

## Features

Fitur | Tính năng الميزات |

## Shortcut keys

Tombol pintasan | Phím tắt مفاتيح االختصار

> Mute audio Mendiamkan audio | Tắt âm

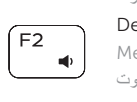

كتم الصوت Decrease volume

Menurunkan volume | Giảm âm lượng خفض مستوى الصوت

#### Play/Pause  $F5$

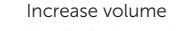

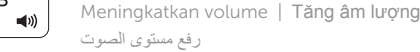

#### Play previous track/chapter

Memutar trek/bab sebelumnya | Phát bản nhạc/chương trước đó تشغيل المسار/الفصل السابق

Memutar/Menjeda | Phát/Tạm dừng تشغيل/إيقاف مؤقت

## Play next track/chapter

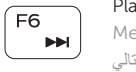

Memutar trek/bab selanjutnya | Phát bản nhạc/chương kế tiếp تشغيل المسار/الفصل التالي

### Switch to external display

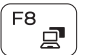

Mengalihkan ke display eksternal

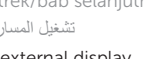

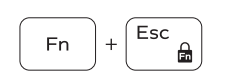

 $Fn$ 

Chuyển đổi sang màn hình hiển thị bên ngoài التبديل إلى الشاشة الخارجية

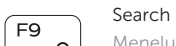

Menelusuri | Tìm kiếm

بحث

## Decrease brightness

Menurunkan kecerahan | Giảm độ sáng تخفيض مستوي السطوع

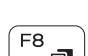

 $\blacktriangleright$  H

## Increase brightness

- 1. Microphone
- 2. Camera-status light
- 3. Camera
- 4. Power -adapter port
- 5. Network port
- 6. HDMI port
- 7. USB 3.0 port
- 8. Media-card reader
- 9. Power and battery-status light/ hard-drive activity light
- 10. Left-click area
- 11. Right-click area

Meningkatkan kecerahan | Tăng độ sáng

رفع مستوى السطوع

Toggle Fn-key lock

Mengalihkan kunci tombol Fn | Bật tắt khóa phím Fn تبديل قفل مفتاح Fn

## Turn off/on wireless

12. Headset port 13. USB 2.0 ports (2) 14. Optical drive 15. Security-cable slot 16. Power button

Mengaktifkan/menonaktifkan nirkabel Tắt/mở mạng không dây

تشغيل/إيقاف تشغيل االتصال الالسلكي

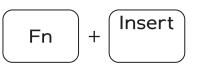

 $Fn \mid + \mid H$ 

**PrtScr** 

Sleep

Tidur | Chế độ Ngủ

سكون

### Toggle between power and battery-status light/ hard-drive activity light

Mengalihkan antara lampu daya dan status baterai/lampu aktivitas hard disk

Bật tắt giữa đèn nguồn và đèn tình trạng pin/đèn hoạt động ổ đĩa cứng

التبديل بين مصباح التشغيل وحالة البطارية/مصباح نشاط محرك األقراص الثابتة

- 12. Port headset
- 13. Port USB 2.0 (2)
- 14. Drive optik
- 15. Slot kabel pengaman
- 16. Tombol daya
- 17. Label regulatori (dalam bay baterai)
- 18. Baterai
- 19. Kait pelepas baterai
- 20. Label Tag Servis

## NOTE: For more information, see *Specifications* at Dell.com/support .

CATATAN: Untuk informasi selengkapnya, lihat *Spesifikasi* di Dell.com/support .

**GHI CHÚ:** Để biết thêm thông tin, hãy xem *Thông số kỹ thuật* tại **Dell.com/support** .

1. الميكروفون مصباح حالة الكاميرا . 2 3. الكاميرا منفذ مهايئ التيار . 4 منفذ الشبكة . 5 منفذ HDMI . 6 منفذ 3.0 USB . 7 8. قارئ بطاقات الوسائط مصباح حالة التيار والبطارية/ . 9 مصباح نشاط محرك األقراص الثابتة

> 10. منطقة النقر الأيسر 1<u>1.</u> منطقة النقر الأيمن

> > **مالحظة:** لمزيد من المعلومات، راجع المواصفات في **support/com.Dell**.

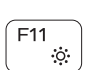

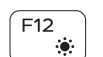

18. Battery

17. Regulatory label (in battery bay)

19. Battery-release latch 20. Service Tag label

- 1. Mikrofon
- 2. Lampu status kamera
- 3. Kamera
- 4. Port adaptor daya
- 5. Port jaringan
- 6. Port HDMI
- 7. Port USB 3.0
- 8. Pembaca kartu media
- 9. Lampu daya dan status baterai/ lampu aktivitas hard disk
- 10. Area klik kiri
- 11. Area klik kanan
- 1. Micrô 2. Đèn trạng thái camera
- 3. Camera
- 4. Cổng bộ chuyển đổi nguồn điện
- 5. Cổng mạng
- 6. Cổng HDMI
- 7. Cổng USB 3.0
- 8. Khe đọc thẻ nhớ
- 9. Đèn tình trạng nguồn và pin/đèn hoạt động ổ đĩa cứng
- 10. Vùng nhấp trái
- 11. Vùng nhấp phải
- 12. Cổng tai nghe
- 13. Cổng USB 2.0 (2)
- 14. Ô đĩa quang
- 15. Khe cáp bảo vệ
- 16. Nút nguồn
- 17. Nhãn quy định (trong khay pin)
- 
- 19. Chốt nhả pin
- 20. Nhãn Thẻ bảo trì

- 
- 
- -
- -
	- 18. Pin
	-
	-

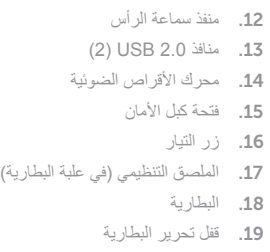

20. ملصق رمز الخدمة

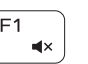

 $F3$ 

 $F4$  $H =$  $\overline{\phantom{0}}$ 

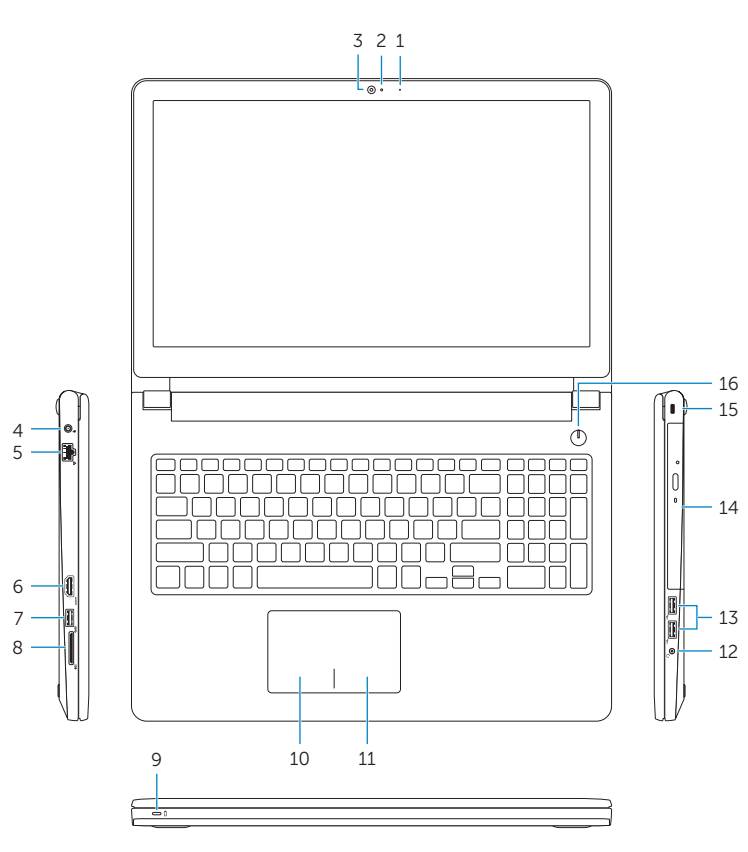

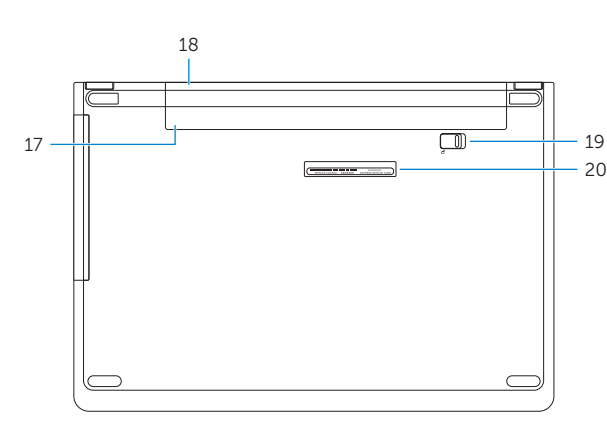